#### Multiple Entries Feature

#### *Before You Start*

There may be some parts of your hierarchy that lend themselves to multiple entries—where exhibitors can enter several classes with the same animal, or enter several classes at one time (with no animal). The primary examples of those would probably be horses (the same horse showing in several classes) and static exhibits (the exhibitor entering 2 or more exhibits into the same class, or into lots of classes).

The biggest thing to remember is that multiple entries is only available for classes in the same division. So, in order to make the best use of this feature, you may need to switch up your hierarchy to put more classes into the same division. An example would be for the Horse department—if you want to use multiple entries, you may want to have just one Horse division so that all classes are in the same division.

Setting your hierarchy to allow multiple entries is a one-step task. It's more important, however, to be aware of how that changes the entry process for your exhibitors.

#### Set the Option

1. In Entry Settings, you'll find the option: Entry Registration Process. It's available at all levels of the hierarchy, and it defaults to "SingleEntry". Select the portion of the hierarchy where you wish to have multiple entries available, and change the setting to "MultiEntry".

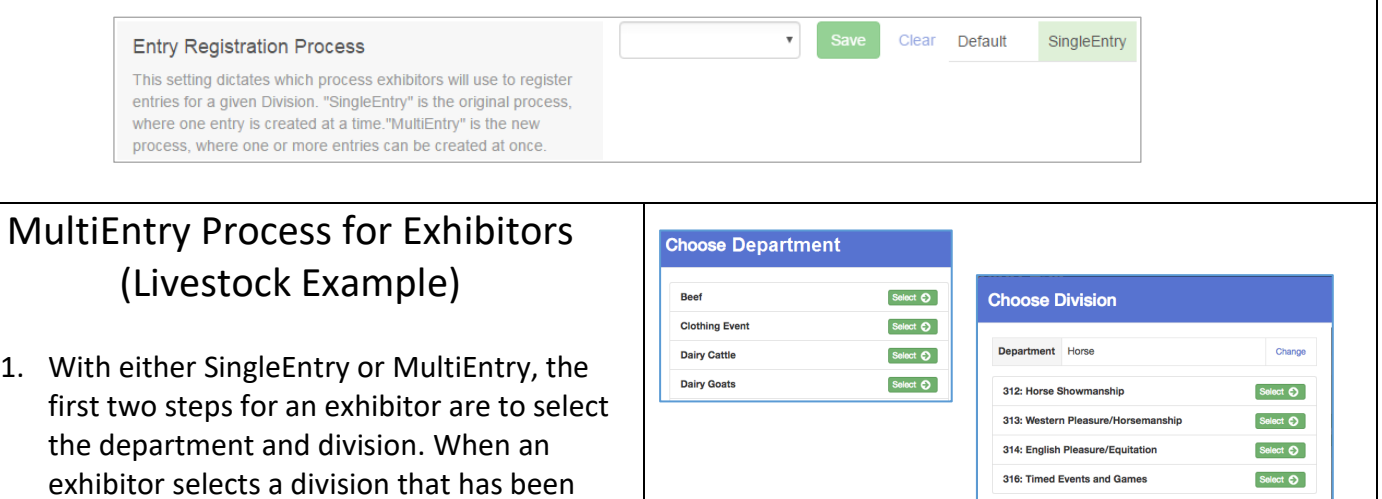

designated as MultiEntry, the entry process

looks a bit different for them.

FairEntry

### Entry Settings

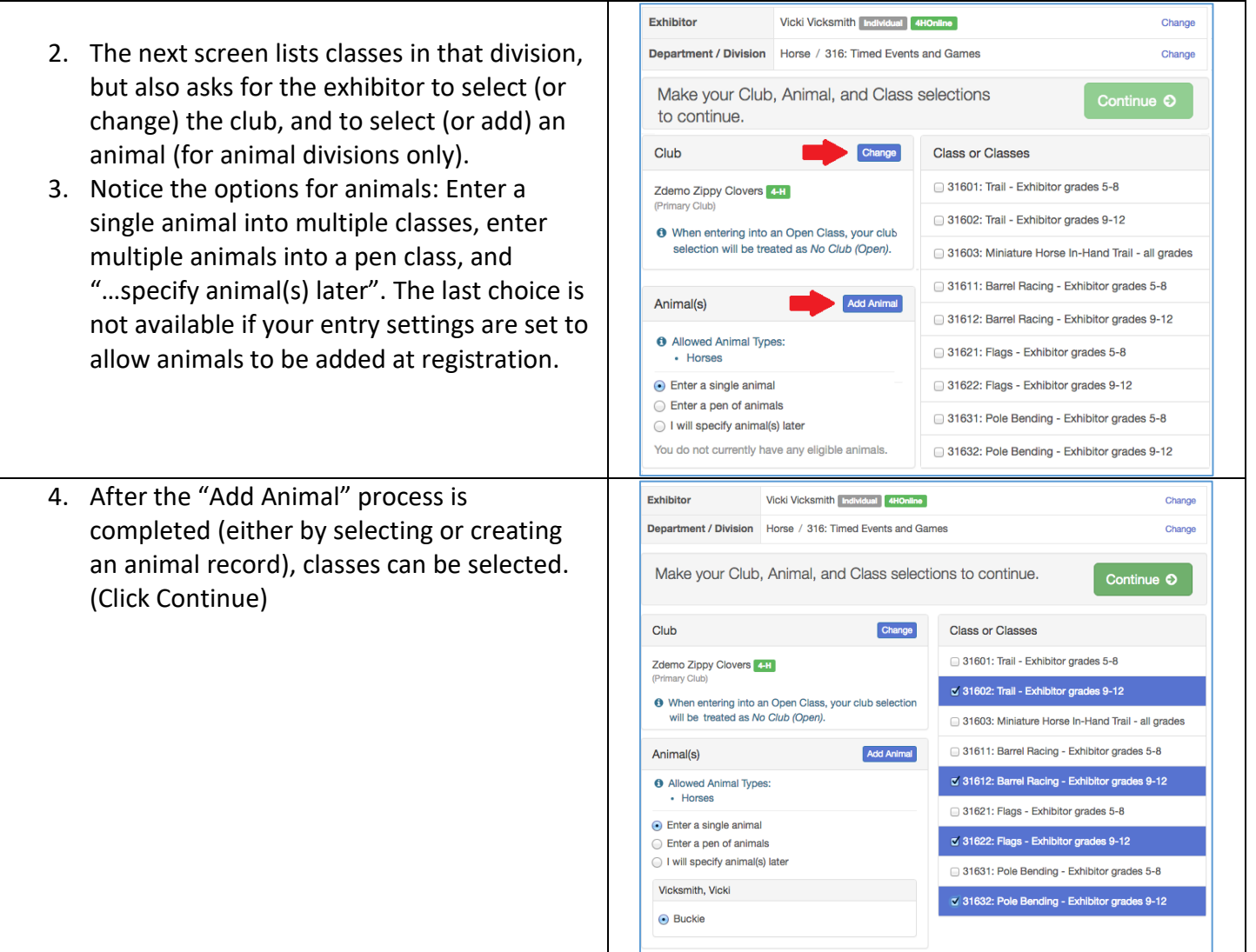

FairEntry

ò,

### Entry Settings

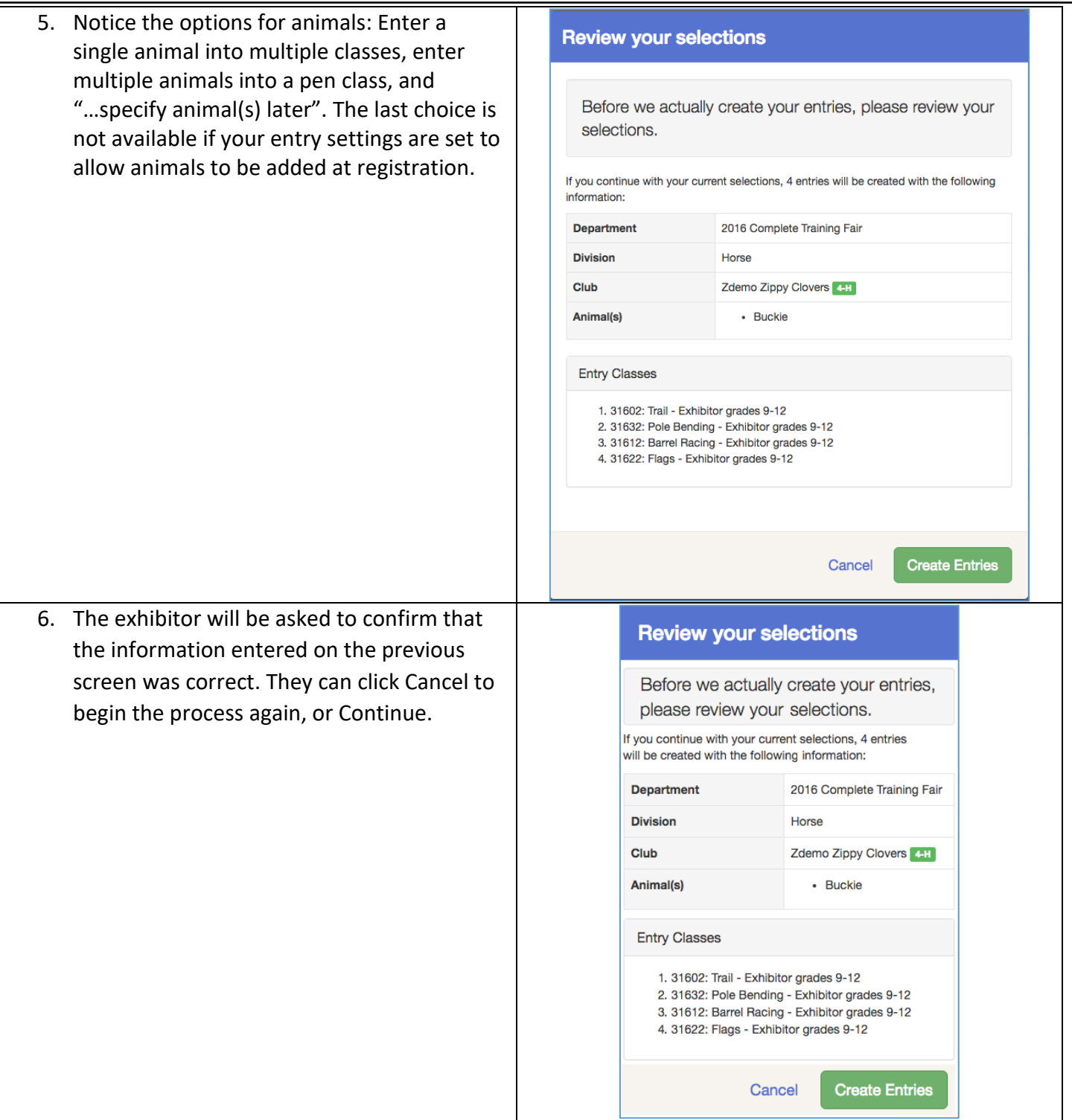

Fair Entry

# FairEntry

۰

## Entry Settings

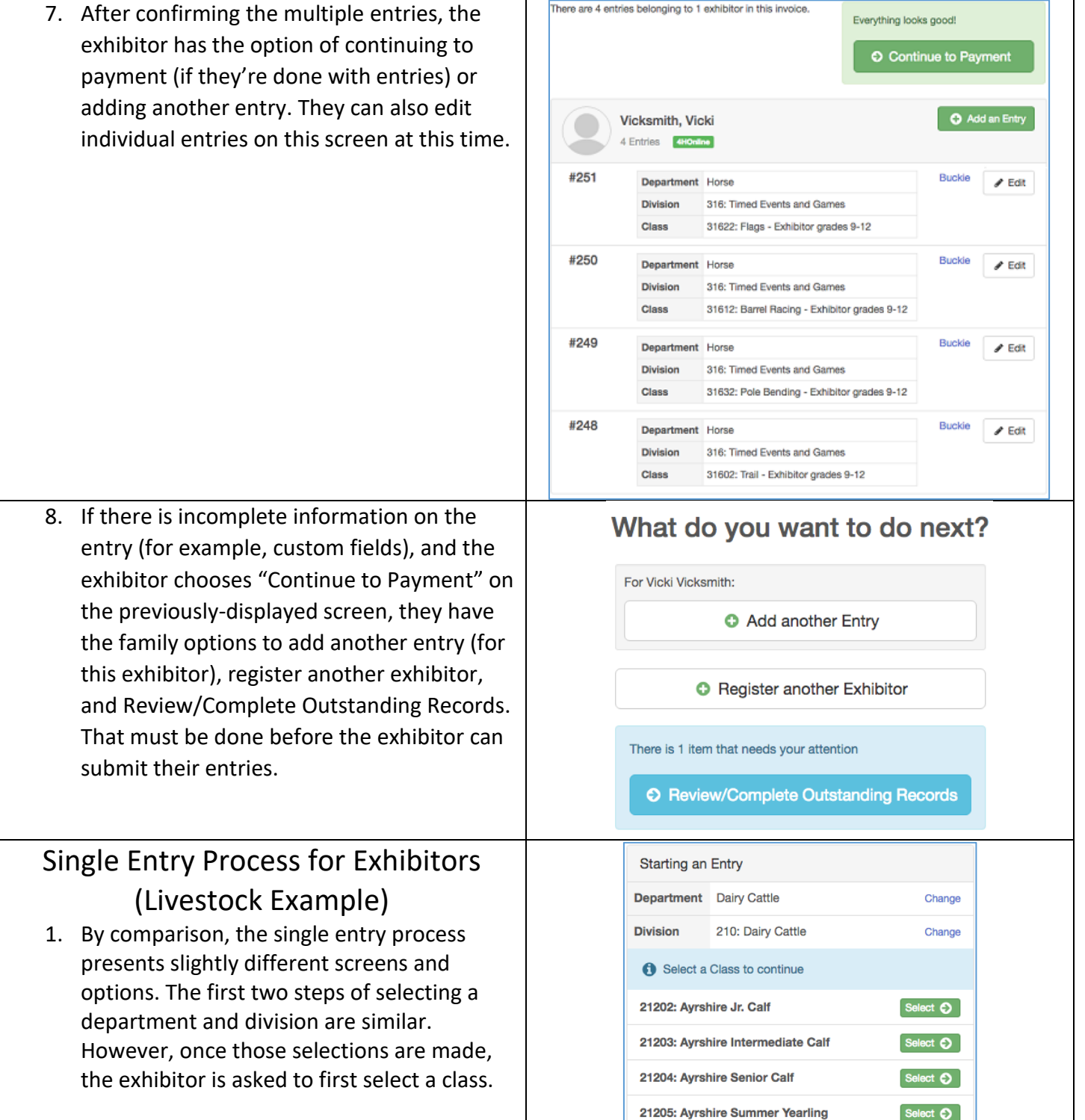

# Fair Entry

### Entry Settings

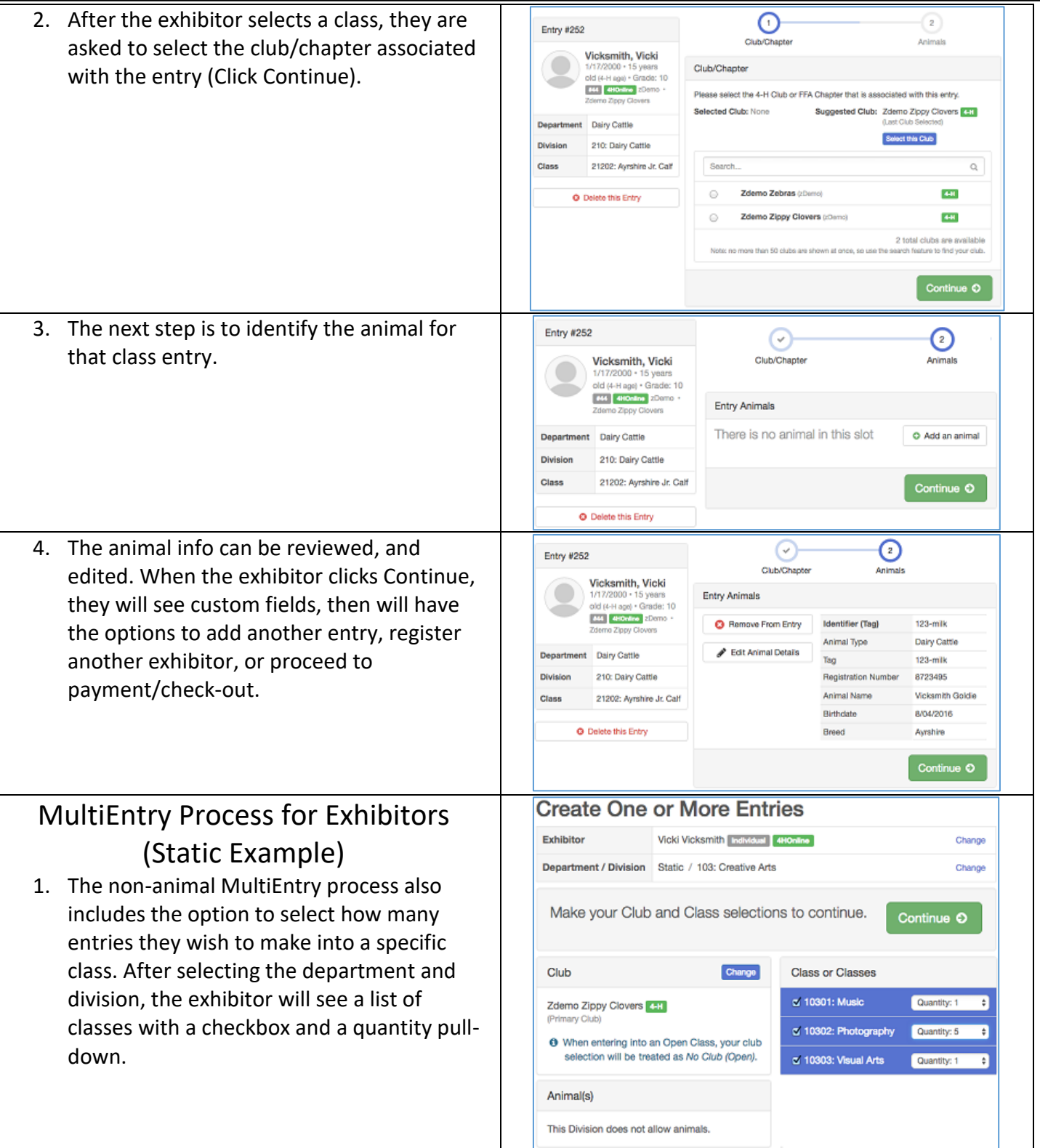

#### Entry Settings

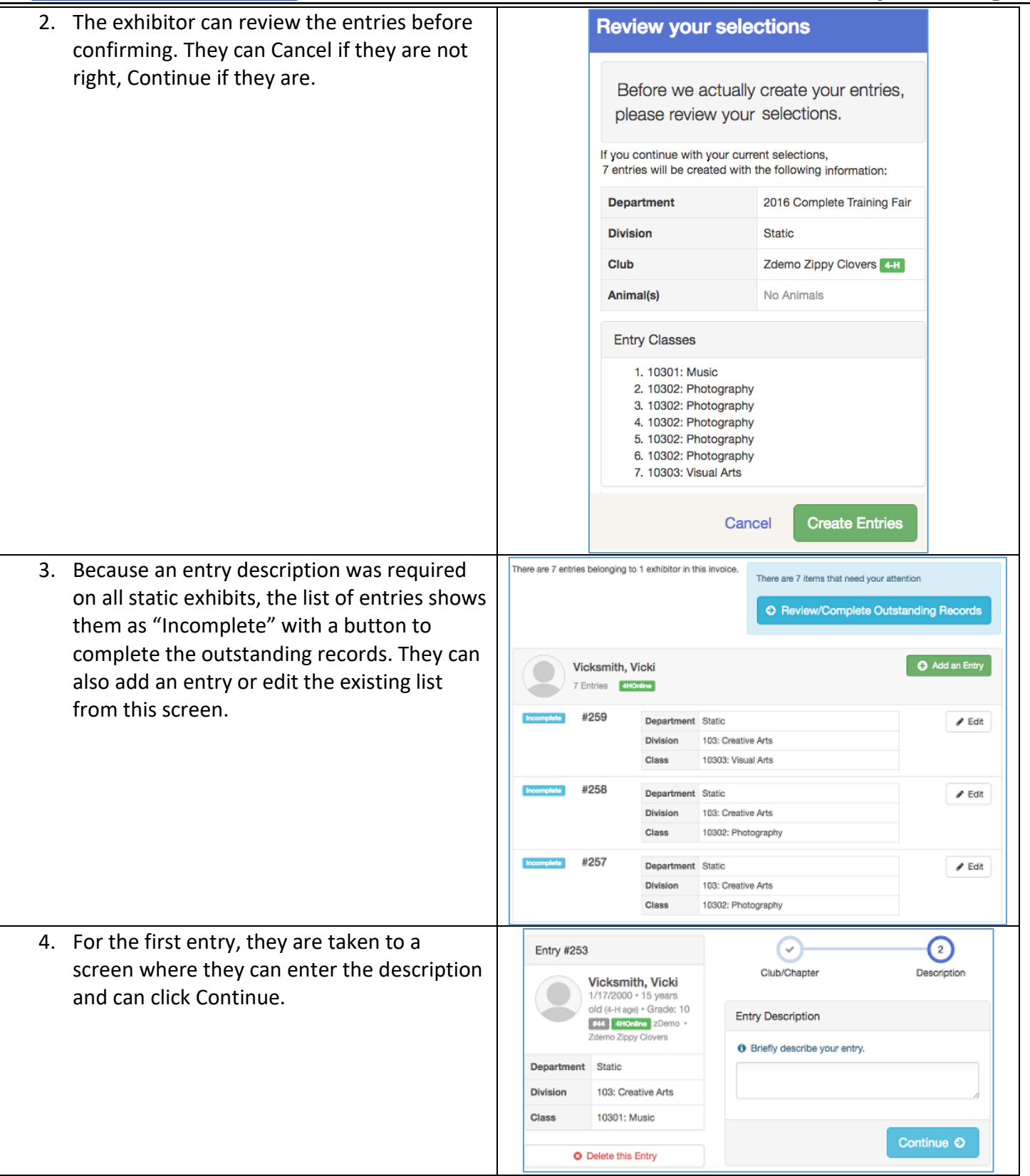

**FairEntry** 

# FairEntry

۰

### Entry Settings

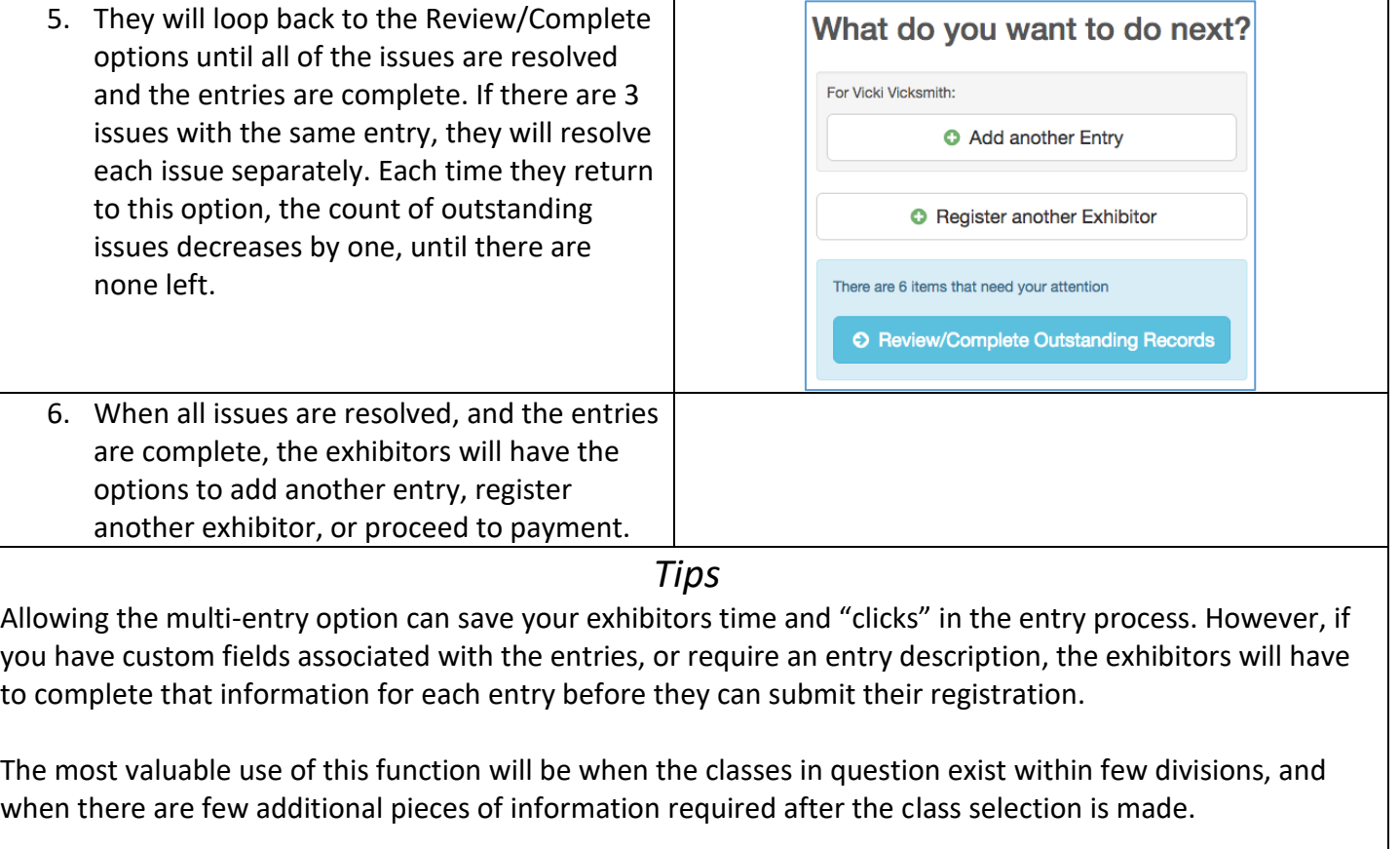